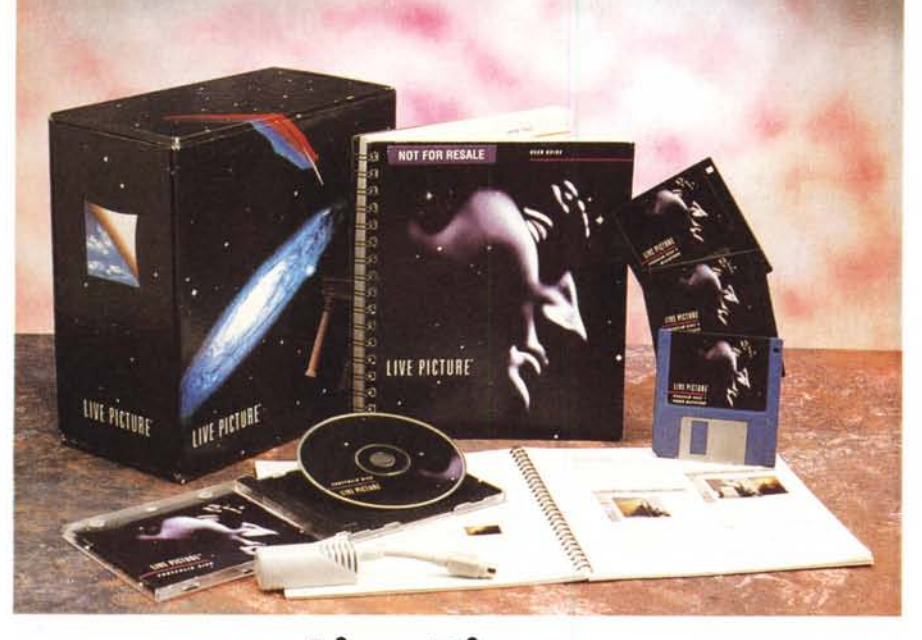

# **Live Pieture**

## *di Raffaello De Masi*

*Eccoc/;* a *distanza di due mesi, di nuovo* a *parlare di OTP grafico ad altissimo livello; dopo 8ryce, che ci aveva condotto in un immaginario mondo di deserti illuminati da due soli* e *di città levitanti su un mare di un improbabile colore rosso, Live Picture ci conduce in Rolls (anche in considerazione del prezzo) alla grande nel mondo dell'editing grafico mettendoci* a *disposizione un tool di alto livello per la realizzazione di grafica di qualità superiore*

## */I pacchetto*

Attraverso la loro storia, gli uomini hanno tentato di rappresentare il mondo usando colori e attrezzi. Dai primi dagherrotipi fino alle camere digitali, la tecnologia ha continuamente progredito fornendo ogni giorno nuovi e più flessibili tool agli artisti. Sebbene fin dalla fine del diciannovesimo secolo la tecnologia abbia cominciato a produrre attrezzature per creare rappresentazioni della realtà realistiche e oggettive solo l'avvento della rappresentazione digitale computerizzata ha reso possibile creare immagini capaci di combinare realismo fotografico con la nostra immaginazione.

Oggi chi lavora con immagini ha a disposizione mezzi notevoli per la manipolazione delle stesse; Live Picture permette però di superare la frustrazione incontrata nel lavorare con immagini ad alta risoluzione, essendo contemporaneamente un mezzo abbastanza semplice per chi pensa di cominciare solo ora.

Live Picture è basato su una nuova tecnologia software per il maneggio di immagini digitali, fornendo a un Macintosh la potenza e la velocità delle più potenti stazioni dedicate. Questa tecnologia, chiamata FITS, introduce un concetto rivoluzionario, vale a dire indipen-

denza della risoluzione dal particolare su cui si sta lavorando. Il risultato è che si può lavorare su un'immagine di un paio di megabyte alla stessa velocità di quella da 500, senza alcun sacrificio, nei due casi, della velocità. Questo risultato è ottenuto separando le diverse fasi della produzione dell'immagine stessa (figura principale, sfondo, ombre, colore o effetti speciali) riunendoli poi per il risultato finale.

Come può avvenire ciò? Live Picture affronta il problema della rappresentazione in maniera del tutto diversa, tanto per intenderei, da Photoshop (vera pietra di paragone del settore). Quando, in LP, si manipola un'immagine, si altera solo la sua rappresentazione sullo schermo, senza interessare in qualche

#### **Live Picture**

Produttore: *Uve Picture Inc. 2425 Porter Street, Suite 16 Soquel CA 950750, USA* Distributore: *Modo S.r.l Via Masaccio, Il 42100 Reggio Emilia Tel. (0522) 512828* Prezzo: *non disponibile*

## MACINTOSH L1VE PICTURE

modo il file, creando (qui sta la chiave) una rappresentazione matematica degli oggetti. In altri termini, quando si manipola un'immagine, non importa quanto grande, complessa, risolta sia, l'utente non modifica in alcun modo la struttura dei pixel dell'immagine stessa. Questo è fondamentale se si tiene conto che il programma non è mai chiamato a riprocessare tutta l'immagine durante il processo di editing. In pratica LP rappresenta ogni modifica sviluppata sulla figura di base, anche la più piccola, trasformandola in un set di funzioni matematiche conservate in un file FITS; in qualsiasi momento, quindi la macchina è chiamata a manipolare solo le modifiche effettuate, senza perdere tempo con le parti dell'immagine che si desidera lasciare intatte.

## *L'intelligenza di Uve Picture*

LP è intelligente, nel senso che rasterizza, a schermo, solo quello che può effettivamente mostrare. In questo caso il tempo impiegato per gestire i cambiamenti sull'immagine di base è stretta funzione della grandezza e della risoluzione dello schermo stesso; non solo, ma è capace si saltare gli stadi intermedi per passare dalla prima fase a quella finale direttamente.

Facciamo un esempio, per capirei: con l'editing convenzionale se si ruota in un senso un'immagine di un certo angolo e poi, in senso inverso di un altro, occorrerà attendere che per due volte venga sviluppata l'operazione. Con LP questo viene eseguito in un solo passaggio, in quanto viene eseguito immediatamente l'accesso alla funzione matematica rappresentante l'immagine finale.

L'insistenza sul principio della funzione matematica non è peregrino. Quante volte, in Photoshop o in PicturePress, abbiamo zoomato su un'immagine che diveniva mano a mano più indistinta? Qui non c'è problema; possiamo zoomare infinite volte sulla figura senza per questo sgranarla e trasformarla in una incomprensibile sequenza di pixel.

Live Picture, lo ribadiamo di nuovo, è indipendente dalla risoluzione dello schermo su cui lavoriamo. Il risultato è che è possibile generare qualsiasi effetto anche su parti piuttosto piccole, senza per questo sacrificare qualcosa della qualità. E un ulteriore vantaggio è dato dal fatto che si è liberi di eseguire output di qualsiasi grandezza, dalla cartolina al manifesto. Quando giunge il momento di trasformare il file FITS in una nuova immagine, occorre solo definire la risoluzione desiderata. Live Picture costruirà un file rasterizzato basato sulle

#### MACINTOSH

## LIVE PICTURE

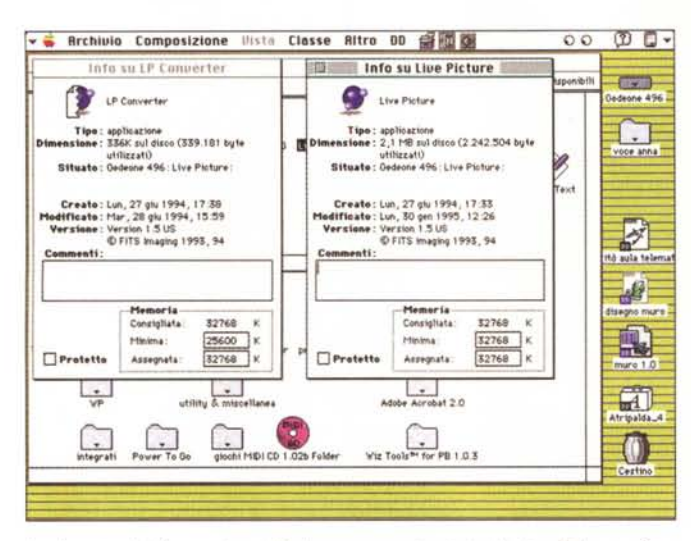

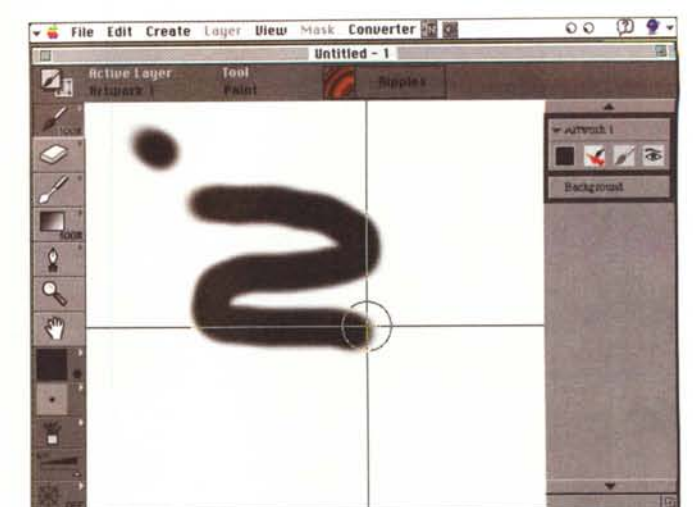

La finestra principale di editing, durante l'uso del pennello.

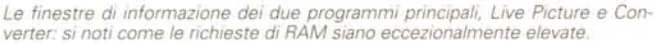

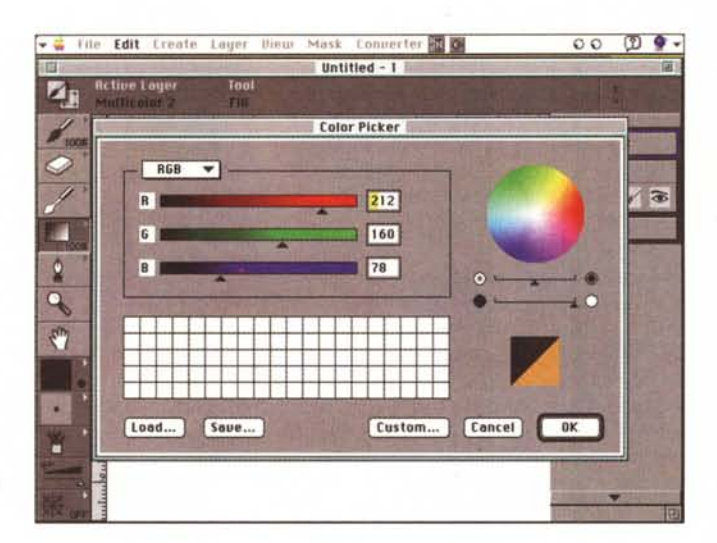

Il Color Picker, per l'editing e il setup del gradiente dei colori

specifiche desiderate. L'unica limitazione è rappresentata dalla qualità delle immagini di partenza.

## I file FITS

Qualunque cosa sia presente in un FITS può essere cambiata in ogni momento. Qualunque lavoro sia stato eseguito, sia il tratto di penna dell'ultimo momento o l'immagine di partenza, può essere sostituito o cancellato in ogni momento. Il pacchetto possiede una sofisticata tecnica di «undo» selettivo che permette un editing molto flessibile. Ogni cambiamento può essere visto individualmente, isolato e rivisto.

Tale flessibilità di editing si rispecchia in una grande caratteristica del pacchetto; finora l'unica possibilità di tenere traccia dei cambiamenti in un'immagine

(si pensi al movimento di un personaggio su un cartone animato) era quello di salvare continuamente immagini in sequenza; questo giochetto metteva fuori uso anche un grosso disco rigido in poco tempo. In LP questo non è necessario, perché si può conservare solo il FITS relativo all'immagine. Un file FITS singolo può contenere versioni multiple del lavoro; inoltre, la struttura multilucido di LP consente di moltiplicare all'infinito queste possibilità, per cui un file FITS di piccole dimensioni può contenere un gran quantitativo di lavoro

Indipendentemente dalla restrizione legata al video Live Picture è realizzato per gestire al massimo livello l'output. LP calcola tutto in colore a 48 bit. Questo consente la massima qualità d'uscita, con la più efficace brillantezza e dettaglio d'ombre, riducendo al minimo gli effetti indesiderati e le fastidiose bande di colore. Questo migliora inoltre la separazione dei colori. Con il convenzionale software, l'RGB è gestito in 24 bit; questo vuol dire che manipolando una immagine a 32 bit alcuni colori dovranno essere «costruiti» dalla macchina, introducendo per forza di cosa un margine d'errore. Lo spazio a 48 bit di LP non può determinare errori minimizzando perdite ed errori durante il processo di separazione dei colori stessi.

## **Come funziona Live Picture**

La struttura di un prodotto realizzato su Live Picture si basa sull'interazione di tre file, rispettivamente FITS, IVUE e OUTPUT file. Il primo, Functional Interpolating Transformational System, come si è già capito, viene realizzato quando si posizionano, manipolano, inseriscono e disegnano immagini. In altri termini, il file conserva traccia della rappresentazione, salvataggio, modifica, applicazione di effetti, rasterizzazione ed editing delle immagini.

Il file IVUE è il formato immagine proprio di Live Picture. Un file di questo tipo può contenere un'immagine che è stata convertita da un altro formato o di cui è stata eseguita una scansione (direttamente dal programma), in formato IVUE. Per eseguire un editing di immagine in LP, il file deve essere in questo formato.

C'è una curiosità da evidenziare in proposito; l'utente sarà sorpreso dal fatto che, qualunque sia la grandezza dell'immagine caricata (siano 5 o 500 Mb) essa apparirà sullo schermo pressoché immediatamente (cosa che certo non si può dire per i pacchetti similari).

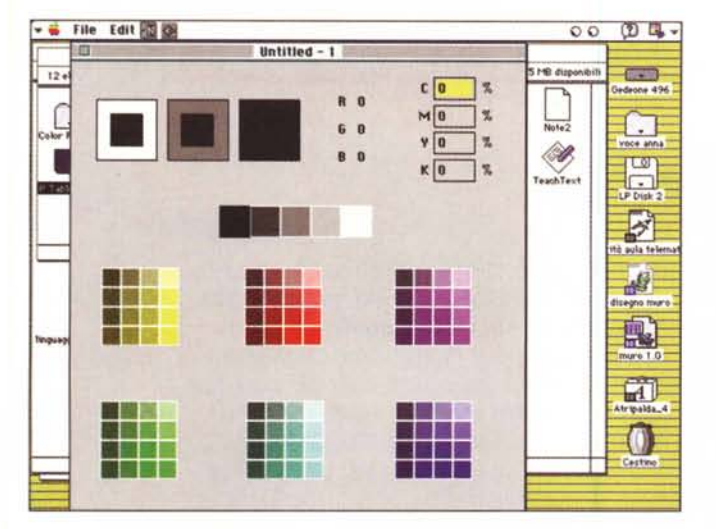

*L'uso del programma Table Mover, per la gestione della separazione dei colori.*

*Alcune immagini tratte dalle librerie fornite, evidenzianti le tecniche di costruzione delle stesse. ~*

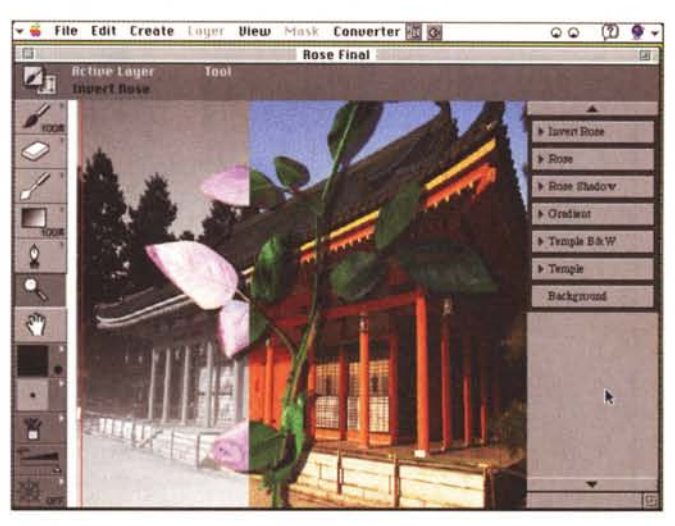

La cosa si spiega se si segue appena appena questo ragionamento. La risoluzione della maggior parte degli schermi è di 72 dpi. Qualunque sia quella del file caricato sempre 72 saranno i punti visualizzati. In altre parole viene tenuto in memoria tutto il file, e la trasformazione alla risoluzione dello schermo è affidata a una grossa fetta di RAM, a schede grafiche complesse e ad una buona dose di tempo e pazienza, se il file è bello grosso.

IVUE è un file multirisoluzione (anzi per essere precisi a risoluzione a variabilità infinita), capace di generare immediatamente immagini a 72 dpi per lo schermo (ad ogni livello di zoom) e magari a 2400 dpi per una stampante con i dovuti attributi. Dal file il programma ricava solo i dati necessari alla bisogna, e il processo è esponenzialmente più veloce.

L'OUTPUT file è il processo di ricostruzione (o RIP) dove Live Picture recupera tutte le informazioni nel file FITS e le applica al file IVUE. Il vantaggio sta nel fatto che poi l'uscita può essere rediretta in un formato più standard (ad esempio un TIFF) per output più classici su periferiche a più o meno ad alta definizione.

## *Le fasi di lavoro in Uve Picture*

Come si noterà, in questa prova, al contrario delle nostre abitudini, non abbiamo parlato della tecnica d'uso del programma; ci è parso giusto fare così, in considerazione dell'altissima specializzazione del pacchetto, ci pare però giusto accennare, in larga massima, alle fasi di lavoro, prima di chiudere.

Come ogni buon studio di grafica, an-

che LP scandisce il suo operato in tre fasi; la preproduzione, dove vengono organizzate le strutture di base del documento da realizzare. In questa fase si organizzerà il setup del documento, si creeranno i FITS file che conterranno le fasi di costruzione del documento steso, si organizzerà la loro gestione in termini di apertura, chiusura e salvataggio, si sceglieranno i setup per la scansione, la conversione di formato, la creazione di tabelle di colore RGB e CMYK, l'organizzazione della separazione dei colori.

Segue la fase di produzione vera e propria, dove il file verrà opportunamente manipolato per ottenere gli effetti desiderati (ritocco, effetti speciali, modifica di particolari, controllo delle ombre e dell'opacità, scelta degli sfondi, e così via. Interessante a questo proposito la gestione dei layer, che dipendono anco-

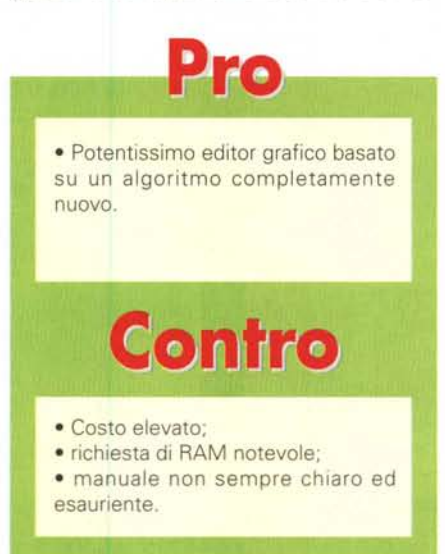

ra una volta da IVUE, e che quindi possono essere sostituiti a piacere «al volo», in modo da ridurre la gestione di un tedioso lavoro a tavolino in una piacevole e rapida sfilata di proposte diverse sullo schermo.

La fase finale è quella di postproduzione, che parte dalla costruzione di un output file per raggiungere la stampa definitiva sul supporto (carta, film, immagine per altre periferiche grafiche) La fase passa attraverso la scelta della risoluzione, la scalatura, la scelta dell'antialiasing (il manuale elenca i casi in cui tale operazione, pur raccomandabile potrebbe risultare inutile), il modello di colore e la separazione degli stessi (LP permette uscite con separazioni diverse dal CMYK, ovviamente avendo a disposizione tabelle di separazione appropriate).

## *Conclusioni*

Il lavoro è finitol Abbiamo speso bene i nostri numerosi milioncini?

La risposta è sì, se si tiene conto che il pacchetto, facile da usare comunque anche dai principianti, è destinato a specialisti e professionisti, che potranno avere un ritorno, in termini di guadagno, dall'uso del programma. Che LP sia dedicato a una fascia alta del mercato è evidente, se solo si considera che per poter funzionare correttamente abbisogna almeno di una trentina di mega di memoria RAM disponibile. Il programma è protetto da una chiave hardware che si collega a una ADB, ma una volta tanto non mi sento di condannare tale procedura, volta a difendere un prodotto che si rivolge a una fetta ristretta di mercato, specializzata, e produttiva.  $\overline{\text{MS}}$